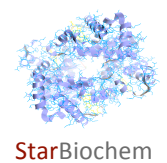

# **Ras and Cell Signaling Exercise**

## **Learning
Objectives**

In this exercise, you will use StarBiochem, a protein 3D-viewer, to explore:

- the structure of the Ras protein
- the active and inactive state of Ras and the amino acids that contribute to these two states

## **Background**

Ras proteins are plasma membrane bound proteins that communicate signals from the outside of the cell to the nucleus. Ras proteins are essential components of various signal transduction pathways that regulate growth, proliferation, differentiation, and apoptosis. The Ras protein family is divided into five major categories based on their sequence and functional similarities: Ras, Rho, Rac, Ran, and Arf.

Ras proteins function as molecular switches by cycling between an active GTP-bound state and an inactive GDP-bound state. Conversion from the GTP-bound state to the GDP- bound state is mediated by the intrinsic GTPase activity of Ras, which hydrolyzes GTP to GDP, and by the GTPase
activating
protein
(GAP).

On
its
own,
Ras
protein
can
hydrolyze
GTP,
however,
this process is too slow for efficient Ras function. Binding of GAP to Ras protein accelerates GTP hydrolysis by Ras. The reverse process, the exchange of GDP to GTP, is facilitated by a guanine nucleotide
exchange
factor
(GEF).

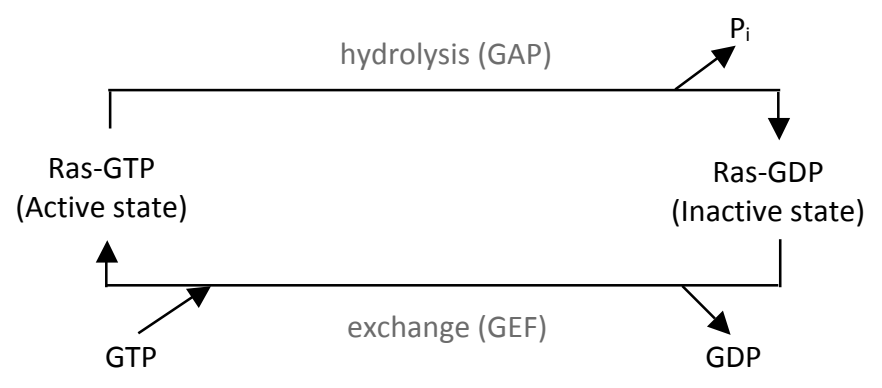

Mutations in Ras genes can result in permanent activation and cause inappropriate signaling even in the absence of activating extracellular signals. Given that activation of Ras signaling results in cell growth and division, dysregulated Ras signaling can ultimately lead to cancer. Mutations in Ras genes are found in 20-25% of all human tumors and are particularly common in
specific
tumor
types
such
as
leukemias
and
colon
cancer.

## **Getting
started
with
StarBiochem**

To help you learn how to use the program, a StarBiochem User Guide is available online.

- To
begin
using
StarBiochem,
please
navigate
to **http://web.mit.edu/star/biochem**.
- Click on the **Start** button to launch the application.
- Click Trust when a prompt appears asking you if you trust the certificate.
- In the top menu under File click on **Open/Import**, select "5P21" and click **Open**.

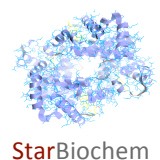

You are now viewing the structure of a fragment of the Ras protein (5P21) with each bond in the protein
drawn
as
a
line
(**"**bonds
only"
view).

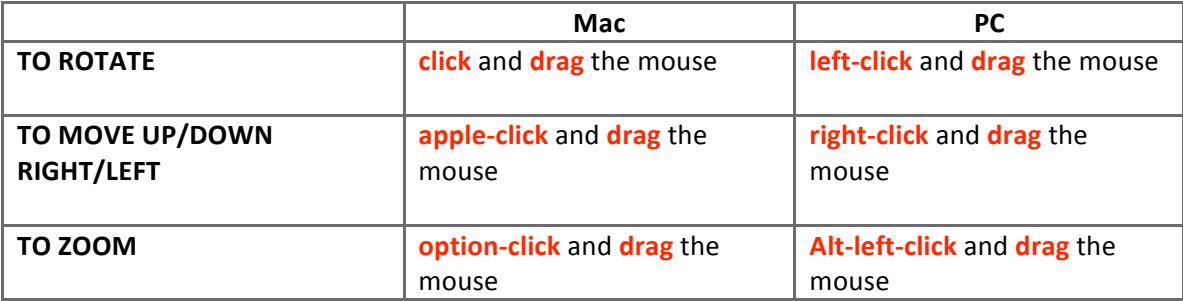

Practice changing the viewpoint of this protein in the view window:

Take a moment to look at the "bond only" view of Ras (5P21). Before proceeding to answer the questions,
you
can
review
the
basic
structures
and
terms
on
the
next
page
which
you can
refer to
during
this
exercise.

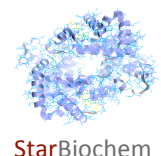

## **PROTEIN
STRUCTURE
BASICS**

Each
protein
has
the
following
three
levels
of
protein
structure:

### **Primary
structure**

Lists the amino acids that make up a protein's sequence, but does not describe its shape.

#### **Secondary
structure**

Describes regions of local folding that form a specific shape, like a helix, a sheet, or a coil.

#### **Tertiary
structure**

Describes
the
entire
folded
shape
of
a
whole
protein
chain.

In addition, some proteins interact with themselves or with other proteins to form larger protein structures. How these proteins interact and fold to form a larger protein complex is termed **Quaternary
structure**.

## **CHEMICAL
STRUCTURES
OF
THE
AMINO
ACIDS**

The 20 amino acids share a common backbone and are distinguished by different 'R' groups, highlighted
in
various
colors
below.

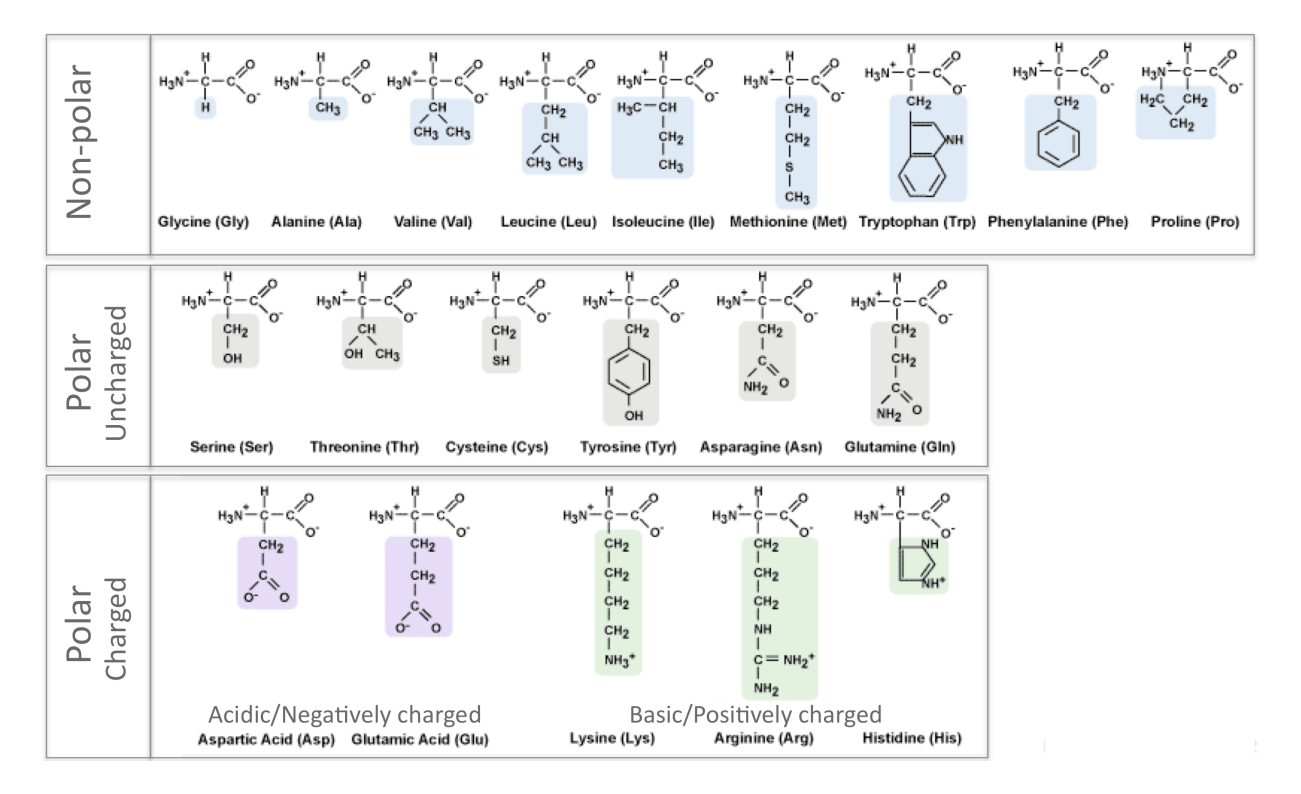

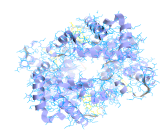

#### **Star**Biochem

## 1 How would you classify this protein: monomeric or oligomeric?

- To
distinguish
between
the
polypeptide
chains
that
can
make
up
a
protein,
under **Structure** click
on **Quaternary**.
- Click
on **Chain**.
- Each polypeptide chain/monomer is highlighted by a different color.

**Answer**

## **2** *Based
on
the
primary
sequence
of
Ras
(5P21),
what
is
the
approximate
length
of
the
mature Ras
mRNA?*

Hint: Membrane proteins have an additional amino acid sequence called the signal recognition peptide, comprised of 15-20 amino acid residues, that targets them to the endoplasmic reticulum. The signal recognition peptide sequence is found within the mature mRNA, but is cleaved after the protein is inserted into the ER lumen and therefore is not found in the mature protein. Remember that each amino acid is specified by a three nucleotide base codon.

**Answer**

### **3** *Identify
and
draw
the
other
structural
element
shown
in
this
structure.*

- Within the main menu go to **View**.
- Click
on **Reset
molecule**.
- **Under Selection controls** click on Atom.
- Close the selection control window.
- Under PDB tree, click on **5P21** and then click on all the heteroatoms present by simultaneously holding **Control** and **Apple** key(Mac)/right-click (PC).
- In the **View Controls** panel, set the **Unselected** transparency slider to "0.1" keeping the Selected transparency slider at "1".
- Click on **Draw** within the **Atoms** box to see what atoms are present. Each atom is color coded: Carbon is grey, Nitrogen is blue, Oxygen is red and in this structure, Phosphorous is orange
and
Magnesium
is
green.

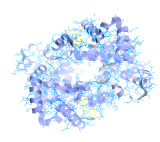

**Star**Biochem

## 4 What form of Ras is shown in this structure: active or inactive? Explain why.

**Answer**

### **5** We will now analyze the secondary structure of Ras (5P21).

- Within
the
main
menu
go
to **View**.
- Click
on **Reset
molecule**.
- Under **Structure**,
click
on **Secondary**.
- Explore the different secondary structures by individually clicking **Helices, Sheets** or **Coils**.
- Alternatively, you can click on **All ribbons** within the **Show Ribbons** box to view all secondary
structures
simultaneously.

### a) Which of the following options best describes Ras' secondary structure? Circle your choice.

#### **Answer**

- Beta
sheets
surrounded
by
helices
and
coils.
- Coils
surrounded
by
beta
sheets
and
helices.
- Helices
surrounded
by
sheets
and
coils.

### We will now explore one of the secondary structures within Ras.

- Within the main menu go to **View**.
- Click
on **Reset
molecule**.
- Under **Structure**,
click
on **Secondary**.
- Under **Secondary**, click on "#5" within the **Helix selection** window.

### b) Is helix 5 located at the N- or the C-terminus of the protein? Explain.

**Answer**

### **c)** *How
many
amino
acid
residues
does
helix
5
have?*

Hint: look at the amino acids that are highlighted in **Primary** under **Structure**.

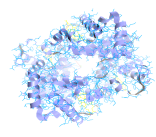

**Star**Biochem

d) The C-terminus of Ras is involved in targeting Ras to the plasma membrane. Given the function of the C-terminus, what type of amino acids would you expect to find in this region? Your choices are 'hydrophobic', 'acidic', 'basic', or 'polar'. Explain.

**Answer**

4 Ras is comprised of five major 'G' motifs that bind to GDP/GTP directly. These motifs are: G1 (amino
acids
#10‐17),
G2
(amino
acid
#35),
G3
(amino
acids
#57‐60),
G4
(amino
acids
#116‐119) and
G5
(amino
acids
#145‐147).

- Within the main menu go to **View**.
- Click
on **Reset
molecule**.
- Under **Structure**,
click
on **Primary**.
- Highlight the amino acids within a motif by individually clicking on them and simultaneously pressing **Control** and **Apple**(Mac)/**right‐click**(PC).
- Under **Selection
Controls**,
click
on **Atoms**.
- Under **PDB
tree**click
on **5P21**.
- Click on "GNP". Every time you click on a new set of amino acids within **Primary**, you have to re‐select
"GNP"
within **PDB
tree**.

a) Highlight the amino acid residues within the G1 and G2 motifs. To which part of GTP/GDP do these motifs bind? Your choices are 'guanine base', 'sugar' or 'phosphates'.

- Within View Controls, set the Unselected transparency slider to "0.7" keeping the Selected transparency
slider
at
"**1**".
- Click on **Draw** within the **Atoms** box to see what atoms are present. Each atom is color coded:
Carbon
is
grey,
Nitrogen
is
blue,
Oxygen
is
red,
Phosphorous
is
orange
and Magnesium
is
green.

**Answer**

### b) Which of these two G motifs can bind to both GTP and GDP? Explain your choice.

**Answer**

c) Which of these two G motifs can bind only to GTP? State the most likely mode of interaction between this motif and GTP. Your choices are 'hydrogen bond', 'ionic bonds', 'peptide bonds', 'hydrophobic interaction' or 'van der Waals forces'. *Draw this interaction and indicate the* residues involved. Indicate the alpha-carbon atom and the side-chains of the amino acid residues
involved.

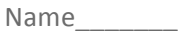

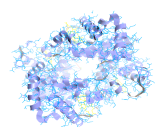

**Star**Biochem

**Answer**

d) Highlight the amino acid residues within the G3, G4 and G5 motifs. Which motif(s) interact *with
the
guanine
base
of
GTP/GDP?*

**Answer**

**e)** *Identify
the
amino
acids
within
the
G3,
G4
and
G5
motifs
that
interact
with
the
guanine base
of
GTP/GDP
by
hydrogen
bonding. Draw
this
interaction(s)
and
indicate
the
residues*  involved. Indicate the alpha-carbon atom and the side-chains of the amino acid residues involved.

**Answer**

g) Amino acid #30 interacts with the sugar component of GTP/GDP. What is the most likely mode of interaction between these two? Your choices are 'hydrogen bond', 'ionic bonds', 'peptide bonds', 'hydrophobic interaction' or 'van der Waals forces'. Draw this interaction and indicate the residues involved. Indicate the alpha-carbon atom and the side-chains of the amino
acid
residues
involved.

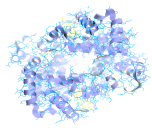

**Star**Biochem

h) The interaction of Ras with GTP/GDP also involves Mg<sup>++</sup> ions. Identify the part of GTP/GDP that interacts with Mg<sup>++</sup> ions. Your choices are 'guanine base', 'sugar' or 'phosphates'. Draw *this
interaction.*

**Answer**

j) State the mode of interaction between Mg<sup>++</sup> ions and GTP/GDP. Your choices are 'hydrogen bond', 'ionic bonds', 'peptide bonds', 'hydrophobic interaction' or 'van der Waals forces'.

**Answer**

**5** Mutations in the genes that encode Ras protein family members are very common in all human tumors. Therefore it is reasonable to speculate that a pharmacological approach that inhibits Ras activity may represent a possible method to treat certain types of cancer.

- Within the main menu go to **View**.
- Click
on **Reset
molecule**.

Here are three individual amino acid substitutions that may affect Ras activity.

- ‐
Substitution
1:
amino
acid
residue
#17
substituted
by
asparagine.
- ‐
Substitution
2:
amino
acid
residue
#119
substituted
by
asparagine.
- ‐
Substitution
3:
amino
acid
residue
#61
substituted
by
lysine.

For
each
of
these
amino
acid
substitutions:

### a) Identify the original amino acid present at these locations.

**Answer**

b) State which of these substitutions may result in a Ras protein that is active at all times. Explain
your
choice.

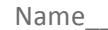

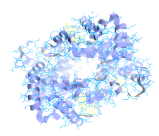

**Star**Biochem

### c) State which of these substitutions may result in a Ras protein that is inactive at all times. Explain
your
choice.

**Answer**

## **Keywords:**

Ras
proteins,
GTP,
GDP,
GEF,
GTPase,
cancer,
tumors,
differentiation,
apoptosis,
nucleotides, sugars,
and
endoplasmic
reticulum.

## **Thought
questions**

**1** A change in the activity of Ras can influence various cellular processes such as proliferation, differentiation and cell death. Propose a mechanism to explain how a single protein can influence
diverse
cellular
processes.

2 Mutations in Ras protein are commonly observed in most cancers and are regarded as 'gain of function' mutations. Would you suspect these mutations are dominant or recessive? Explain.